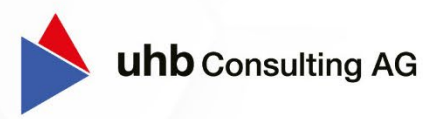

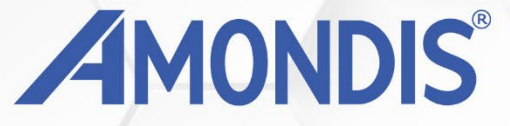

## **Jahreswechsel-Leitfaden**

SAP FI und Medico WIBU

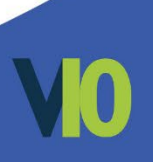

### **Inhaltsverzeichnis**

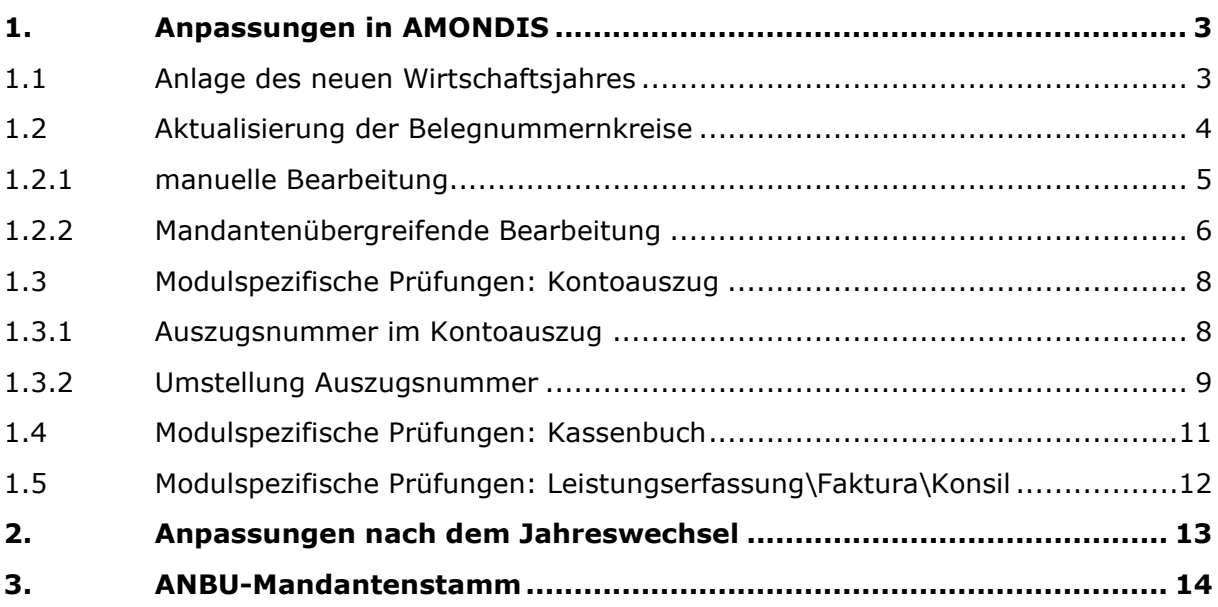

2023 uhb consulting AG. Alle Rechte vorbehalten.

Weitergabe und Vervielfältigung dieses Dokumentes oder Teilen daraus sind ohne Genehmigung nicht gestattet. Der Inhalt dieses Dokumentes kann jederzeit ohne Ankündigung geändert oder ergänzt werden. Dieses Dokument ist nur zum internen Gebrauch vorgesehen.

uhb consulting AG - Chiemseering 1 - 84427 St. Wolfgang **[www.uhb-consulting.de](http://www.uhb-consulting.de/)**

# *Jahreswechsel mit Medico WIBU oder SAP FI*

Diese Dokumentation enthält die Änderungen, welche im Zuge des Jahreswechsels in den AMONDIS Modulen, wie beispielsweise dem Kontoauszug, Kassenbuch oder Leistungserfassung\Faktura vorgenommen werden müssen.

#### **1. Anpassungen in AMONDIS**

Nachfolgende Aktionen sind im Rahmen des Jahreswechsels in AMONDIS durchzuführen.

#### 1.1 Anlage des neuen Wirtschaftsjahres

#### **INFO:**

Nachfolgende Einstellungen müssen vor dem Öffnen des neuen Wirtschaftsjahres erfolgen. Der genaue Zeitpunkt ist hier nicht relevant. Somit können diese Vorarbeiten auch bereits einige Zeit im Voraus erfolgen.

Das neue Wirtschaftsjahr ist in dem gleichnamigen Stammdatenfenster Wirtschaftsjahre anzulegen.

Dieses finden Sie unter:

#### **Einstellungen Stammdaten Nummernkreise Wirtschaftsjahre**

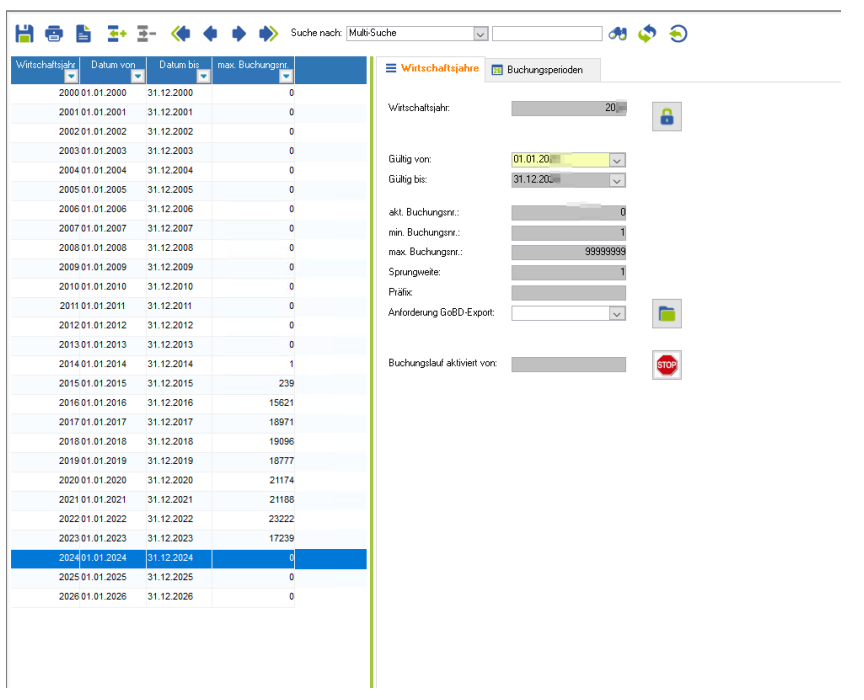

In der Regel ist hier bereits automatisch ein Datensatz für das neue Jahr angelegt. Sofern dies nicht erfolgt ist, muss mithilfe der rechten Maustaste ein neuer Datensatz eingefügt werden.

Für das neu angelegte Jahr ist entsprechend der Gültigkeitszeitraum anzupassen (z.B. 01.01.20XX-31.12.20XX). Die Felder aktuelle/minimale/maximale Buchungsnummer werden automatisch von AMONDIS gesetzt.

#### *Achtung: Das Fenster Wirtschaftsjahre ist mandantenabhängig!*

Sind mehrere AMONDIS Mandanten im Einsatz, müssen die Wirtschaftsjahre im jeweiligen Mandanten separat angelegt werden. Mit Hilfe des **Mandantenwechsels** kann jederzeit in einen anderen AMONDIS Mandanten gewechselt werden.

#### 1.2 Aktualisierung der Belegnummernkreise

Vor dem **01.01. des kommenden Jahres** müssen für den Jahreswechsel in **allen Mandanten** die Belegnummernkreise auf ihre Gültigkeit überprüft und anschließend gegebenenfalls aktualisiert werden.

Erfolgt dies nicht, können gegebenenfalls Buchungen im neuen Jahr nicht verarbeitet werden. AMONDIS bringt hier eine entsprechende Fehlermeldung.

Es ist sicherzustellen, dass die Belegnummernkreise Ihrem Ablagesystem entsprechen. Der Belegnummernbereich kann aus dem Vorjahr übernommen werden. Sofern der Belegnummernkreis eine Jahreszahl enthält, oder diese als Präfix verschlüsselt wurde, ist diese zwingend anzupassen.

Zur Anlage\Anpassung der Belegnummernkreise stehen zwei Möglichkeiten zur Auswahl:

- **1. manuelle Bearbeitung der Belegnummernkreise über die Einzelbearbeitung im Stammdatenprogramm**
- **2. mandantenübergreifende Bearbeitung über die Belegnummernprüfung**

#### *Achtung:*

Einige Belegnummernkreise werden vom System für die Übergabe an das KIS-System benötigt. Diese müssen jahresübergreifend eindeutig sein und dürfen **keinesfalls** zurückgesetzt werden:

Dazu gehört der **Belegnummernkreis 8000**. Dieser darf nur in folgendem Ausnahmefall geändert werden: Wenn das Feld **gültig bis** auf dem untersten Datensatz in den Zeitabhängigen Einstellungen ein Datum kleiner 31.12.2099 aufweist, so ist ein neuer Jahressatz (01.01.20XX – 31.12.20XX für das neue WJ 20XX) anzulegen.

#### 1.2.1 manuelle Bearbeitung

Wird dieses Verfahren gewählt, müssen die benötigten Nummernkreise in AMONDIS manuell angelegt werden. Sofern es mehrere Mandanten in AMONDIS gibt, muss das Fenster in jedem Mandanten aufgerufen werden. Nummernkreise sind immer mandantenabhängig.

Vorteil des Fensters ist, dass eventuell verschlüsselte Jahreszahlen durch den Vergleich zur Vorjahres-Belegnummer schnell erkennbar sind.

Das Fenster der Nummernkreise kann über folgenden Weg geöffnet werden: **Einstellungen -> Stammdaten -> Nummernkreise -> Belegnummernkreise**

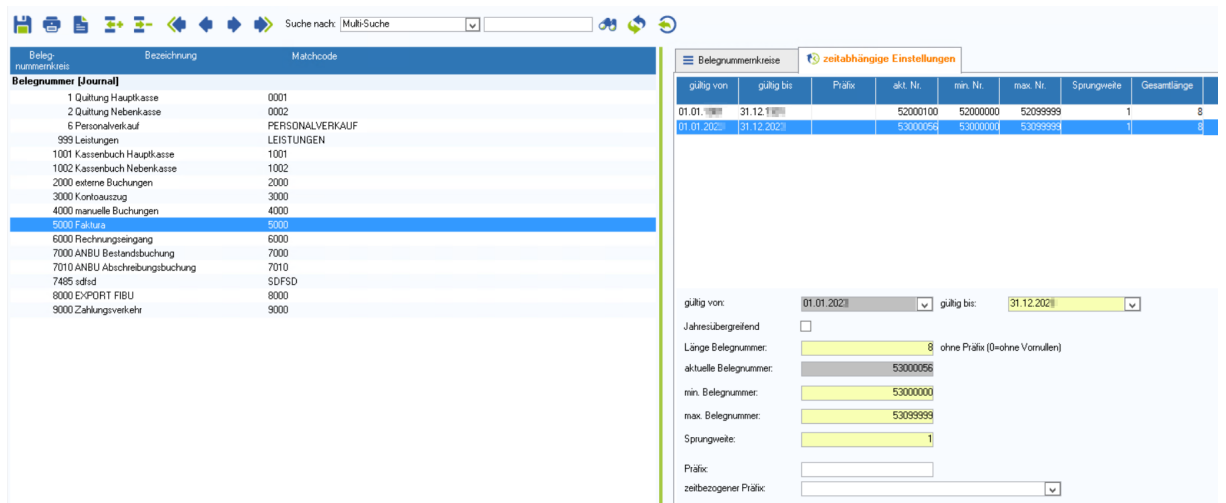

Sofern die Belegnummer zeitlich begrenzt ist (nicht 01.01.1901-31.12.2099), muss mithilfe der **rechten Maustaste -> Datensatz einfügen** ein neuer Jahressatz angelegt werden.

In diesem Fall ist das Feld **gültig von** auf den 01.01.20XX und das Feld gültig bis auf den 31.12.20XX zu setzten.

Es ist darauf zu achten, dass ein verschlüsselter Zeitbezug in der Belegnummer oder dem Präfix angepasst wird.

Wird im Präfix die Jahreszahl verschlüsselt, so muss diese im neu erstellten Datensatz für das kommende Jahr angepasst werden.

#### **INFO:**

Belegnummernkreise, die bis 31.12.2099 eingestellt sind, sind jahresübergreifend und müssen nicht angepasst werden.

#### *Achtung:*

Es muss darauf geachtet werden, dass es keine Überschneidung mit anderen Belegnummernkreisen (inkl. Subsysteme) gibt.

#### 1.2.2 Mandantenübergreifende Bearbeitung

Mit Hilfe dieses Verfahrens können die Belegnummern mehrerer Mandanten für das neue Wirtschaftsjahr automatisch angelegt werden.

Das Fenster kann über folgenden Pfad geöffnet werden: **Einstellungen -> Extras -> Wirtschaftsjahr öffnen...**

Um die Belegnummernprüfung durchzuführen, muss das gewünschte Wirtschaftsjahr (2022) ausgewählt werden. Das Wirtschaftsjahr steht nur zur Auswahl, wenn der Arbeitsschritt "Anlage des neuen Wirtschaftsjahres" (Siehe Punkt 1.1) korrekt durchgeführt wurde.

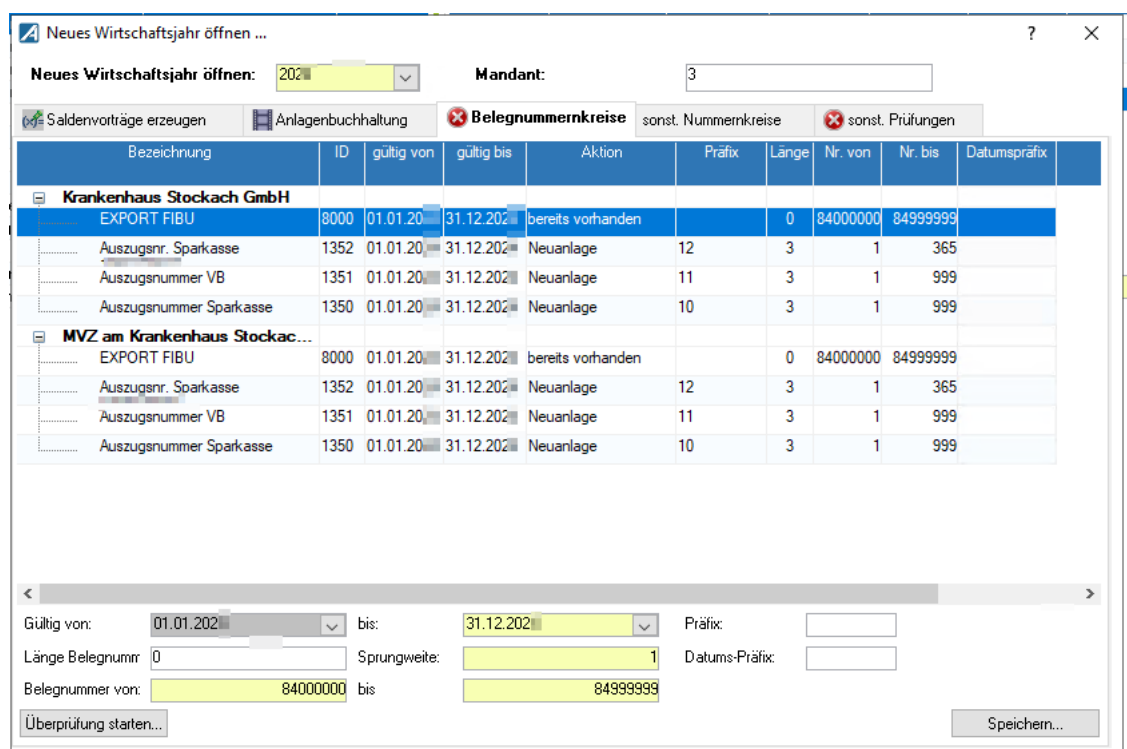

Zum Start der Belegnummernprüfung muss in das Register "Belegnummernkreise" gewechselt werden. Hier kann über den markierten Button "Überprüfung starten" die Überprüfung gestartet werden.

AMONDIS schlägt daraufhin neue Belegnummernkreise für das ausgewählte Wirtschaftsjahr vor. Die Vorschläge sind mit der Aktion "Neuanlage" gekennzeichnet. Bitte prüfen Sie diese genau und passen diese gegebenenfalls im unteren Fensterbereich an.

Es werden nur Vorschläge für Nummernkreise erstellt, welche zeitlich begrenzt und somit nicht jahresübergreifend sind.

Es ist darauf zu achten, dass ein verschlüsselter Zeitbezug in der Belegnummer oder dem Präfix angepasst wird, wie z.B. XX für das Jahr 20XX.

Mit der **rechten Maustaste Datensatz löschen** können die vorgeschlagenen Nummernkreise auch komplett gelöscht werden.

Grundsätzlich muss **vor der ersten Buchung im neuen Jahr** ein passender Nummernkreis vorhanden sein. Anderenfalls erscheint beim Verarbeiten der Buchung eine entsprechende Fehlermeldung.

Sollen die Belegnummernkreise nun wie in der Übersicht dargestellt angelegt werden, ist der Button **Speichern...** zu klicken. AMONDIS legt daraufhin die Belegnummernkreise automatisch an. Eine spätere Anpassung der Nummernkreise ist nur möglich, solange Nach diesem Prinzip müssen auch alle "sonstigen Nummernkreise" geprüft werden:

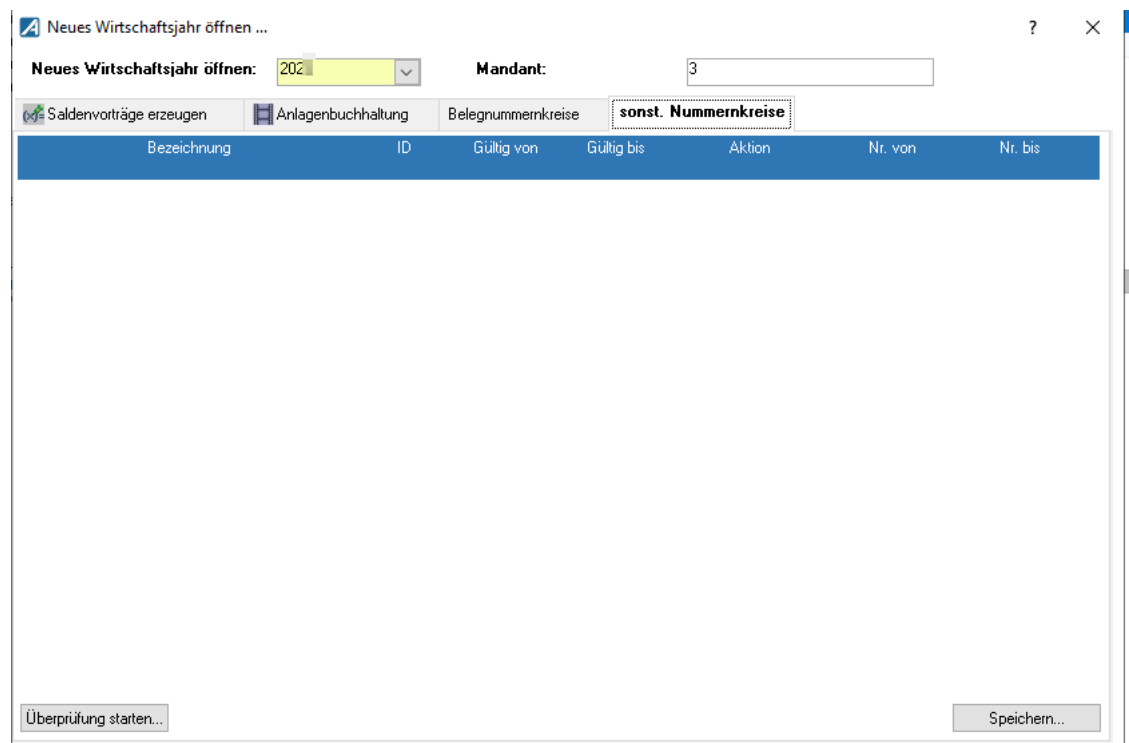

Zu den sonstigen Nummernkreisen zählen unter anderem:

- Bestellnummernkreise
- Angebotsnummernkreise
- Bestellscheinnummernkreise
- Lieferscheinnummernkreise
- Zahllaufnummernkreise
- Zahlungsmandatsnummernkreise
- Investitionsplannummernkreise
- Anlagennummernkreise
- Artikelnummernkreise
- Rechnungslaufnummernkreise
- Tourennummernkreise
- Prozessnummernkreise
- Vertragsnummernkreise

Auch bei den sonstigen Nummernkreisen werden nur Nummernkreise angezeigt, die zeitlich begrenzt, also nicht jahresübergreifend sind.

Die Anpassung dieser Nummernkreise ist identisch zu den Belegnummernkreisen.

Wie bei den Belegnummernkreisen, werden in diesem Fenster alle Nummernkreise mandantenunabhängig angezeigt. Dies vereinfacht die Pflege der Nummernkreise bei Installationen mit vielen Mandanten.

#### 1.3 Modulspezifische Prüfungen: Kontoauszug

Bitte beachten Sie, dass Die Deutsche Kreditwirtschaft zum November 2025 das Regelwerk für elektronische Kontoinformationen auf Basis von MT940 und MT942 abkündigt. Die bereits heute angebotenen Formate camt.053 und camt.052 werden ab dann der Standard sein, sodass das Format für den Import des Kontoauszugs zwingend gewechselt werden muss.

Bitte planen Sie die Umstellung entsprechend ein. Diese muss koordiniert zwischen dem genutzten Bankenprogramm und AMONDIS erfolgen. Sprechen Sie hierzu den AMONDIS-Support oder einen Vertriebsmitarbeiter an

#### 1.3.1 Auszugsnummer im Kontoauszug

Die Vergabe der Belegnummer im Kontoauszug kann sich pro Bankkonto unterscheiden:

Einige Banken liefern in der elektronischen Datei eine Auszugsnummer mit dem Kontoauszug. In diesem Falle muss in AMONDIS kein Belegnummernkreis angepasst werden. Beim Jahreswechsel werden somit die Auszugsnummern durch die Bank angepasst.

Wird die Auszugsnummer durch die Bank nicht mitgeliefert, ist in AMONDIS ein Belegnummernkreis für die Vergabe dieser Nummern zuständig. Dieser Belegnummernkreis muss laut dem Punkt 1.3 für das neue Jahr eingepflegt werden.

Am Feld **Belegtyp** ist zu erkennen, ob die Auszugsnummer von der Bank geliefert bzw. über einen Belegnummernkreis generiert wird:

Steht das Feld Belegtyp des Bankkontozusatzes auf **Auszugsnummer**, wird die Auszugsnummer von der Bank mitgeliefert.

Steht das Feld Belegtyp des Bankkontozusatzes auf **Belegnummer**, wird die Auszugsnummer durch einen Belegnummernkreis von AMONDIS vergeben.

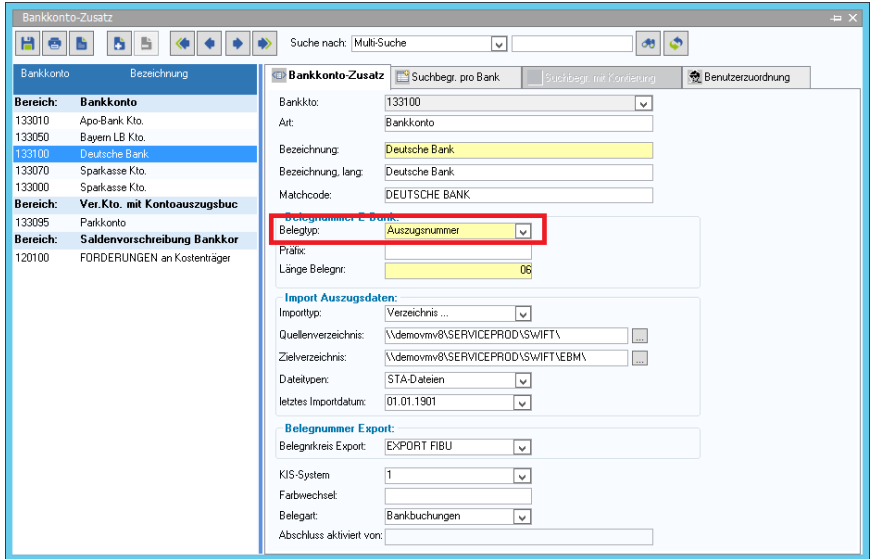

#### 1.3.2 Umstellung Auszugsnummer

Da in den nächsten Jahren die digitale Betriebsprüfung mit Datenträgerüberlassung eine immer wichtigere Rolle spielen wird und für diese eine eindeutige Auszugsnummer verpflichtend ist, sollte die Auszugsnummer **auf Positionsebene eindeutig** dargestellt werden.

Diese Umstellung kann unabhängig davon erfolgen, ob die Auszugsnummer von der Bank mitgeliefert oder über einen Belegnummernkreis erstellt wird.

#### **1. Auszugsnummer wird von der Bank geliefert:**

Steht das Feld **Belegtyp** des Bankkontozusatzes auf Auszugsnummer, wird die Auszugs-nummer von der Bank mitgeliefert.

Daher muss vor dem Import der Kontoauszüge der **Belegtyp** auf "Auszugsnummer + Positionsnummer" geändert werden.

Durch diese Umstellung wird zusätzlich zu der Auszugsnummer die dreistellige Positionsnummer hinzugefügt.

Die Belegnummer setzt sich somit folgendermaßen zusammen: *Präfix + Auszugsnummer + Positionsnummer*

#### *ACHTUNG:*

*Es ist auch hier darauf zu achten, dass es keine Überschneidungen mit anderen Belegnummernkreisen (inklusive Subsysteme) gibt.*

#### **Beispiel:**

Präfix: 11 (z.B. 2-stellig für die Nummerierung von Banken) Auszugsnummer: 001 Länge Beleg.-Nr.: 6 (ohne Präfix)

Die Länge der Belegnummer setzt sich aus der Länge des Präfix + der Länge der Auszugsnummer zusammen

Belegnummer Pos. 1: 11 001 001 Belegnummer Pos. 2: 11 001 002

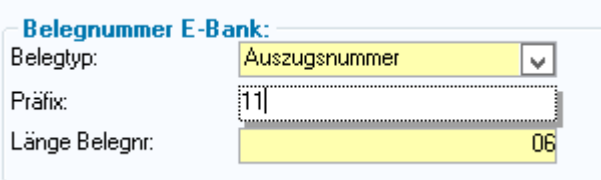

Sollte in Ihrem Präfix das Wirtschaftsjahr enthalten sein, muss dieses auf das neue Wirtschaftsjahr abgeändert werden. (Präfix XY → XX)

#### **2. Auszugsnummer durch Belegnummernkreis:**

Steht das Feld **Belegtyp** des Bankkontozusatzes auf Belegnummer, wird die Auszugsnummer durch einen Belegnummernkreis von AMONDIS vergeben.

In diesem Falle ist vor dem Import der ersten Kontoauszüge im neuen Wirtschaftsjahr **(01.01.)** der Belegtyp auf "Belegnummer pro Auszug + Positionsnummer" zu ändern.

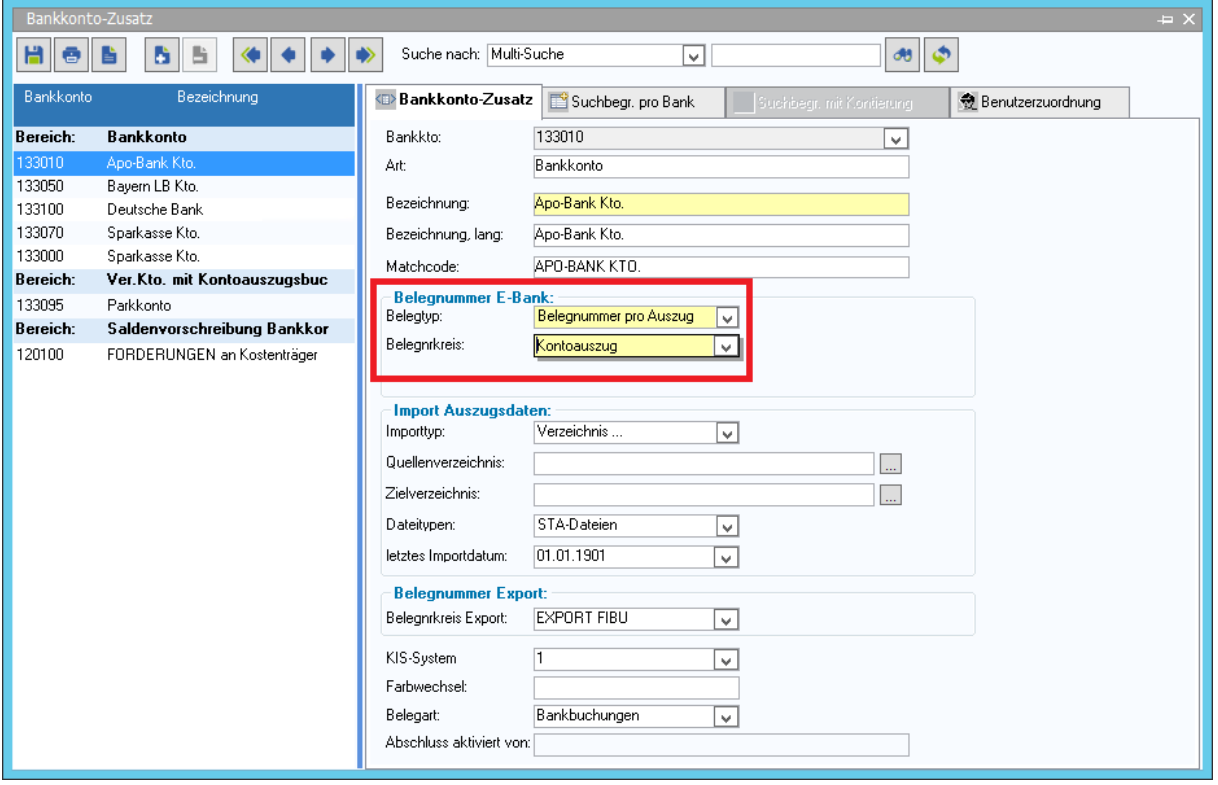

Durch diese Einstellung wird eine Auszugsnummer durch AMONDIS erzeugt. Die Belegnummer setzt sich wie folgt zusammen: *Belegnummernkreis + Positionsnummer.* 

#### *ACHTUNG:*

*Es ist auch hier darauf zu achten, dass es keine Überschneidungen mit anderen Belegnummernkreisen (inklusive Subsysteme) gibt.*

#### **Beispiel:**

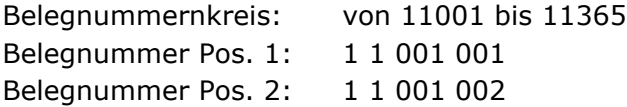

Nach dem ersten Import eines Kontoauszuges muss zwingend die Belegnummer kontrolliert werden!

#### **INFO:**

Zur Übertragung von Bankdaten verwenden die Banken das EBICS-Verfahren oder das HBCI-Verfahren.

Sofern das EBICS-Verfahren von der Bank verwendet wird, liefert das Bankenprogramm die Auszugsnummer mit. Bei dem HBCI-Verfahren jedoch wird diese nicht mitgeliefert.

#### 1.4 Modulspezifische Prüfungen: Kassenbuch

Belegnummern- und Vorgangs-/Quittungsnummernkreise, die im Kassenbuch verwendet werden, sollten ebenfalls jahresbezogen eindeutig definiert werden.

Die Nummernkreise sind im Kassenbuch-Zusatz zu finden: **Einstellungen -> Stammdaten -> Sachkonten/Kostenstellen -> Kassenbuch-Zusatz**

Dort können diese in den Bereichen Vorgangs-/Quittungsnummer Kassenbuch und Eindeutige Belegnummer Export nach Fibu gepflegt werden.

Beispiel:

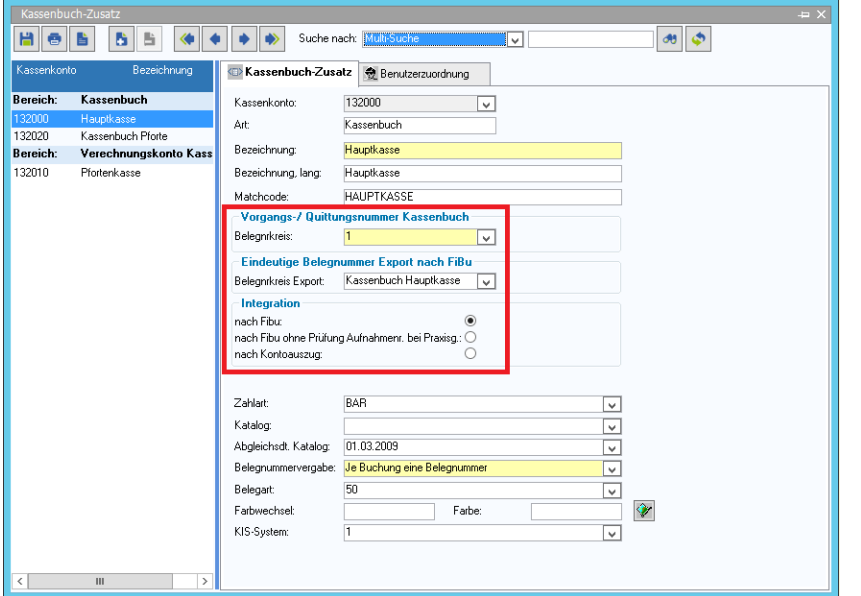

Kassenkonto, das **direkt** in die Finanzbuchhaltung integriert wird:

Beispiel:

Kassenkonto, das **über den AMONDIS Kontoauszug** in die Finanzbuchhaltung integriert wird:

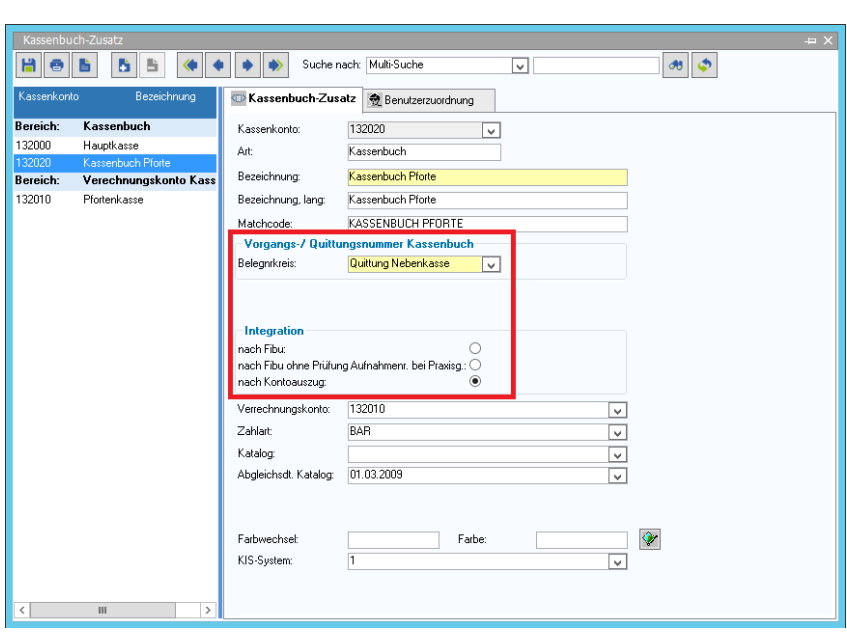

#### 1.5 Modulspezifische Prüfungen: Leistungserfassung\Faktura\Konsil

Unter Einstellungen → Stammdaten → Basisdaten → Erweiterter **Mandantenstamm** muss der Leistungszeitraum überprüft werden.

Der hier definierte Leistungszeitraum wird für die Faktura und die Konsiliar-Rechnungserfassung benötigt.

Sowohl in der Faktura als auch im Konsil kann manuell ein Leistungsdatum eingetragen werden. AMONDIS prüft immer, ob das eingegebene Leistungsdatum sich in dem hier hinterlegten Zeitraum befindet.

#### *Ist dieser Zeitraum nicht korrekt, können keine Leistungen im neuen Wirtschaftsjahr erfasst werden!*

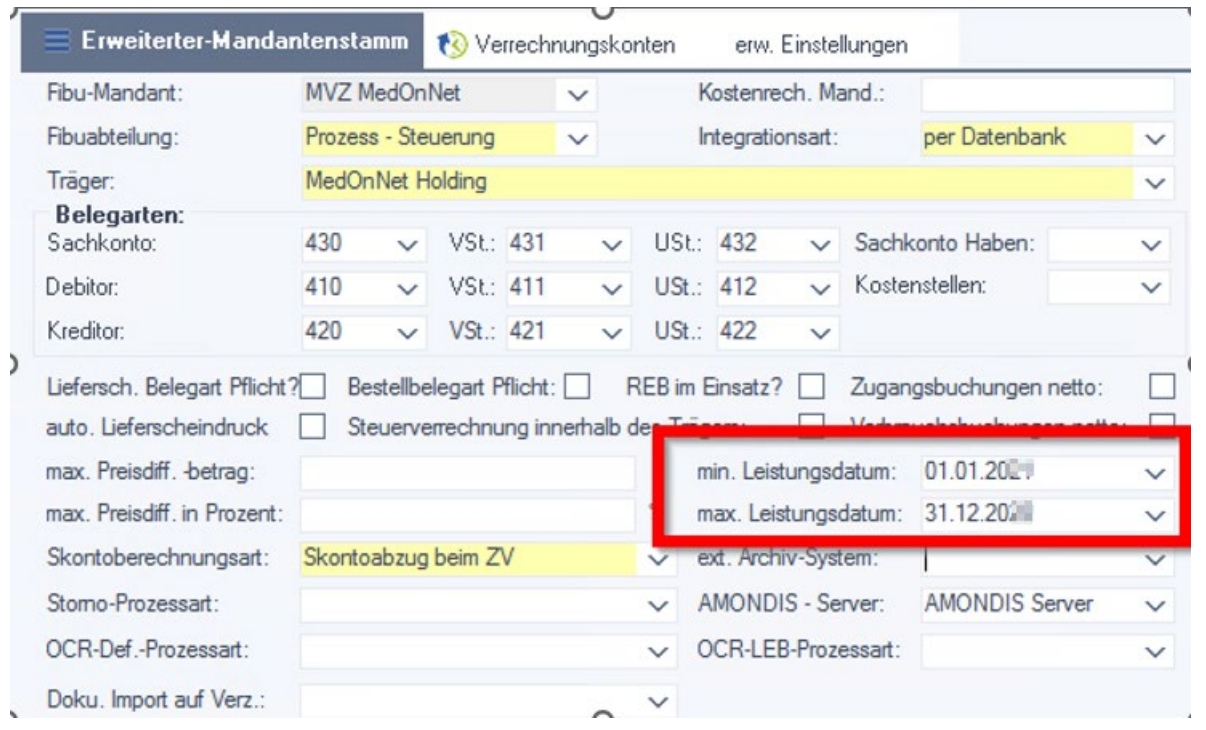

#### **2. Anpassungen nach dem Jahreswechsel**

Nach dem Jahreswechsel in Ihrem Finanzbuchhaltungssystem (SAP, WIBU) muss in AMONDIS das aktive Wirtschaftsjahr kontrolliert werden.

#### Dies ist in folgendem Fenster einzusehen: **Stammdaten Basisdaten Fibu-Mandantenstamm**

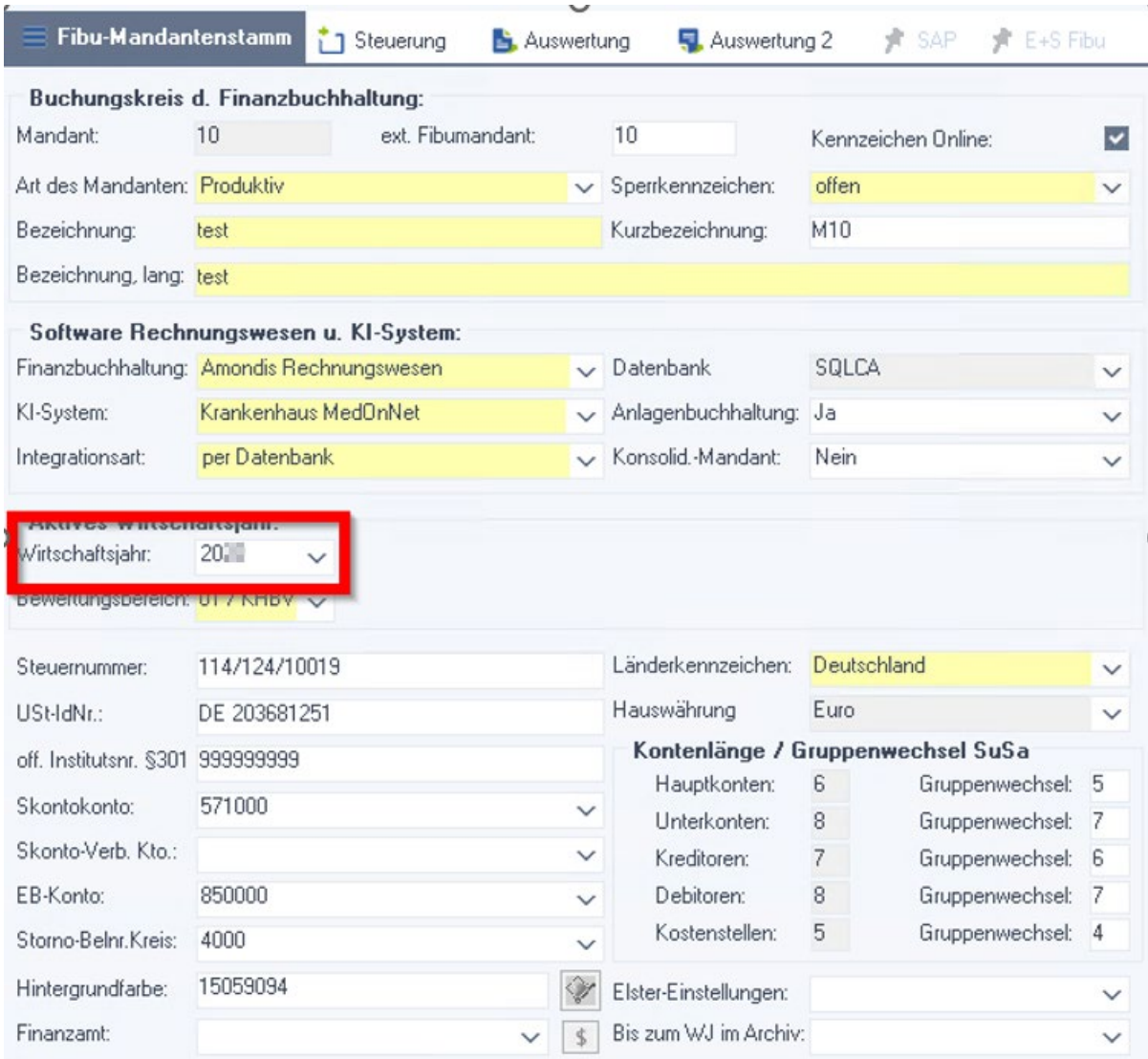

*Achtung: Es müssen die Jahressätze aller Mandanten kontrolliert werden.*

#### **3. ANBU-Mandantenstamm**

Bitte überprüfen Sie in AMONDIS nach dem erfolgreichen Jahreswechsel in Ihrem Anlagenbuchhaltungssystem das aktive Wirtschaftsjahr.

In den Feldern **Wirtschaftsjahr** und **Vorschlag Periode** muss der richtige Zeitraum eingetragen sein.

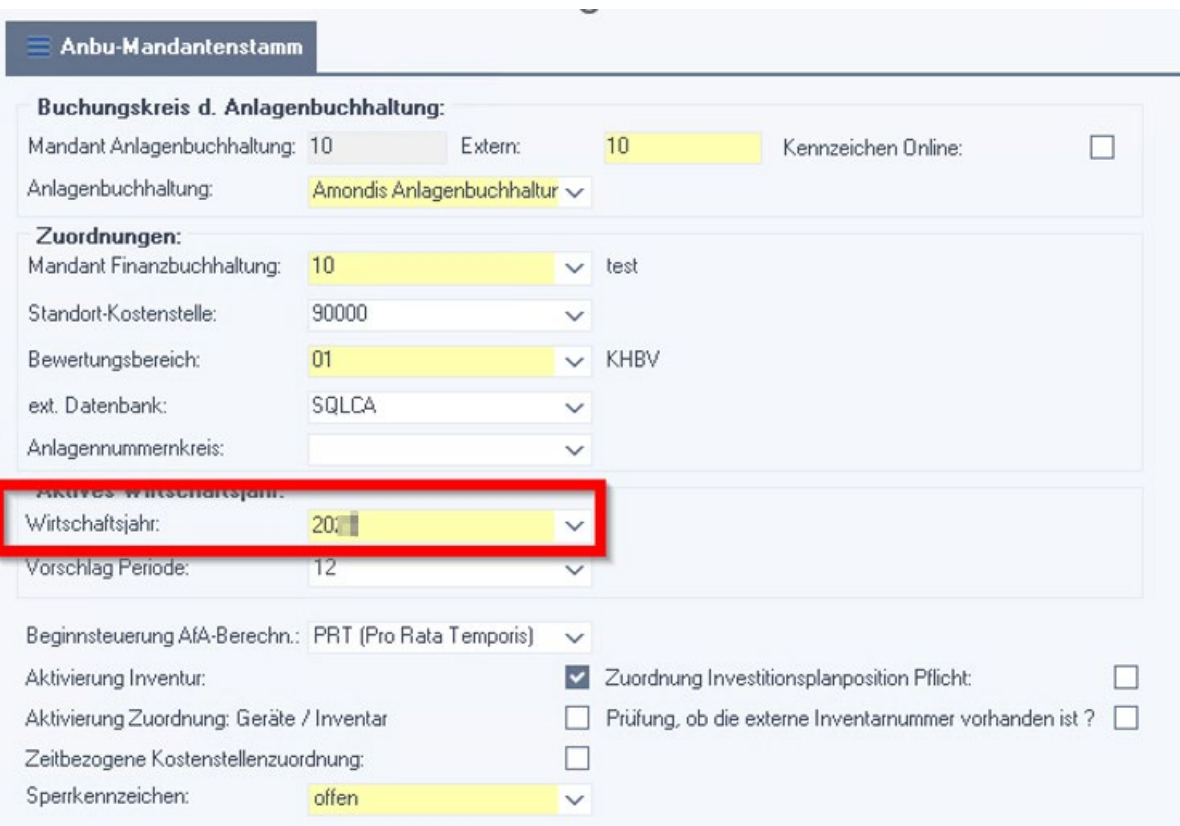